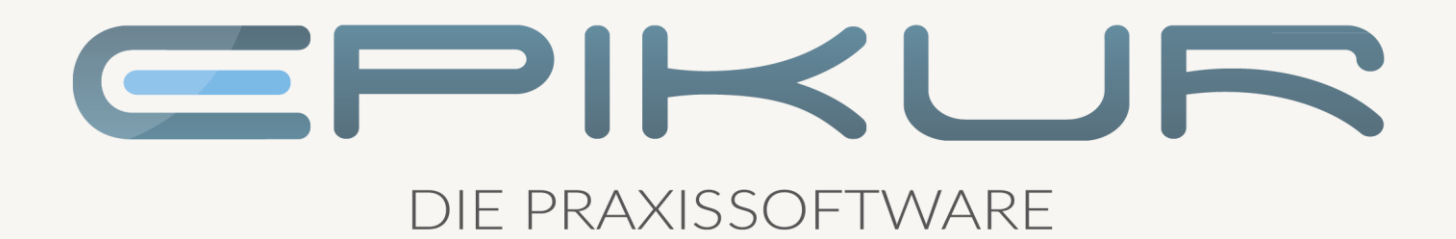

# Komfortsignatur

## **Aktivierung und Verwendung mit EPIKUR**

Kurzanleitung

**Version 1 Stand: 17.02.2022**

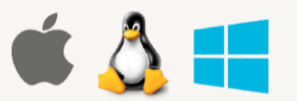

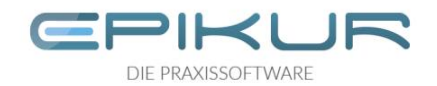

## Inhaltsverzeichnis

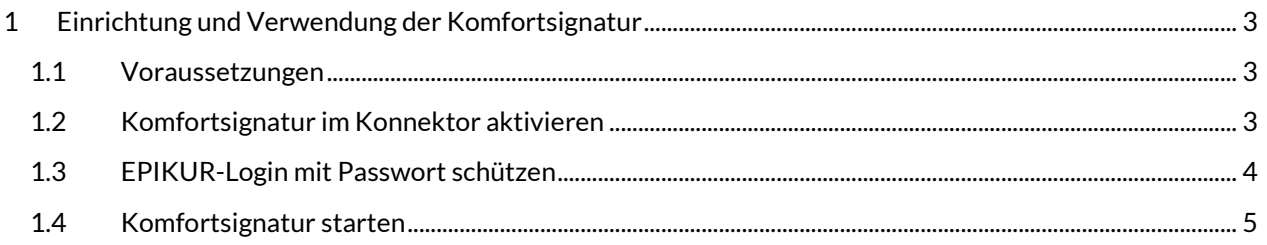

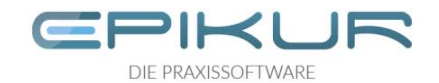

### <span id="page-2-0"></span>1 Einrichtung und Verwendung der Komfortsignatur

Die Komfortsignatur ermöglicht Ihnen, Dokumente für eine definierte Dauer und in definierter maximaler Anzahl ohne wiederholte PIN-Eingabe mit Ihrem eHBA zu signieren, was den Arbeitsfluss, insbesondere hinsichtlich eAU und eRezept, deutlich erleichtert.

#### <span id="page-2-1"></span>1.1 Voraussetzungen

Erforderlich sind

- ein Konnektor ab Produkttypversion (PTV) 4+. Bei secunet entspricht PTV4+ der Firmwareversion 4.10.x.
- ein eHBA der mind. zweiten Generation.

#### <span id="page-2-2"></span>1.2 Komfortsignatur im Konnektor aktivieren

Die Funktion Komfortsignatur muss im Konnektor initial aktiviert werden.

#### Secunet Konnektor

Melden Sie sich in EPIKUR als Administrator an und klicken Sie auf die Schaltfläche "Konnektor". In den Konnektoreinstellungen finden Sie oberhalb der Liste der Kartenterminals einen Abschnitt "Komfortsignatur". Hier können Sie die Komfortsignatur in Ihrem secunet Konnektor aktivieren und die Dauer einer Komfortsignatursession sowie die Anzahl der maximal in einer Session signierbaren Dokumente konfigurieren.

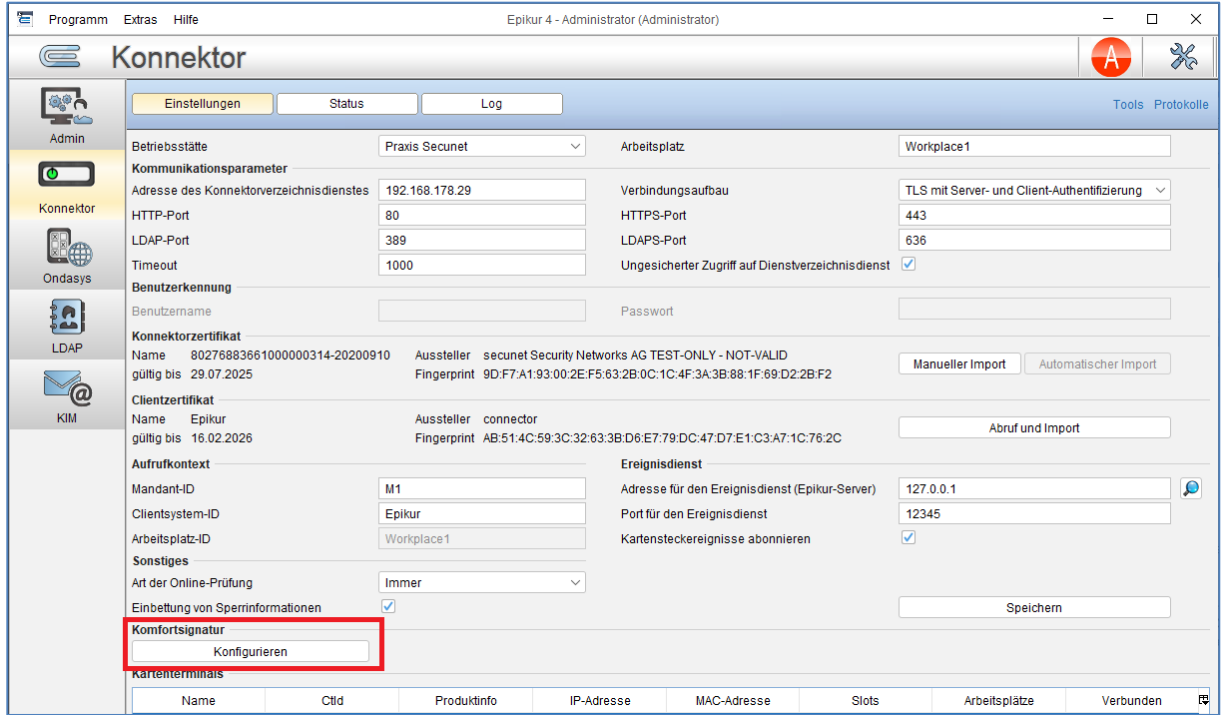

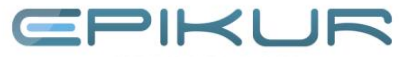

DIE PRAXISSOFTWARE

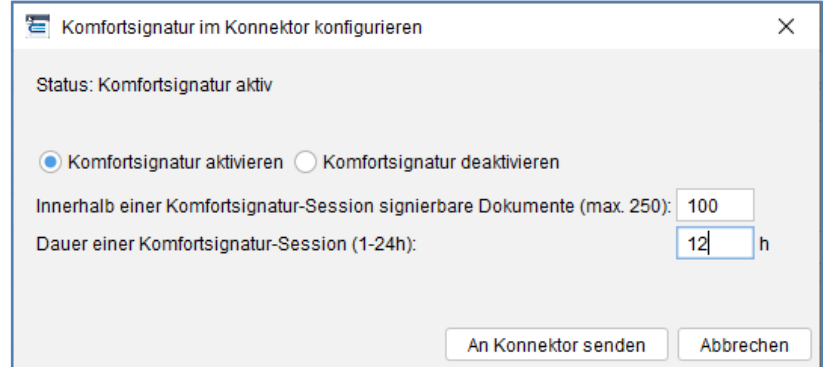

#### Andere Konnektoren

Informieren Sie sich im Benutzerhandbuch des Konnektors oder bei der Kundenbetreuung des Herstellers, wie Sie die Komfortsignatur über die Konfigurationsoberfläche des Konnektors aktivieren und konfigurieren.

#### <span id="page-3-0"></span>1.3 EPIKUR-Login mit Passwort schützen

Die Komfortsignatur setzt voraus, dass der verwendende EPIKUR-Nutzer seinen Login durch ein Passwort schützt.

Sollten Sie sich bisher ohne Passwort in EPIKUR angemeldet haben, klicken Sie in der Menüleiste auf *Programm* – *Nutzerdaten* und vergeben Sie ein Passwort für Ihren Nutzer. Wir empfehlen, starke Passwörter zu verwenden, diese regelmäßig zu ändern und nicht an andere Personen weiterzugeben.

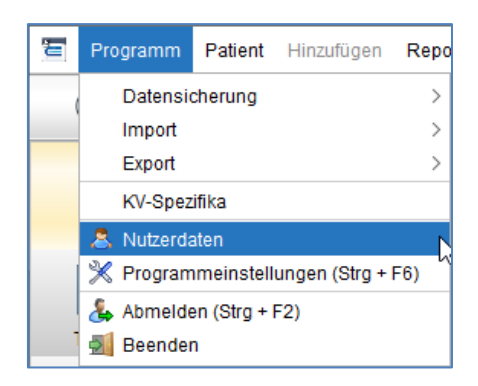

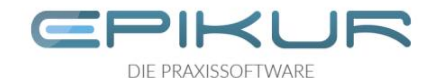

#### <span id="page-4-0"></span>1.4 Komfortsignatur starten

Anschließend kann jeder EPIKUR-Nutzer, dem ein eHBA zugeordnet ist, über einen Klick auf die TI-Ampel die "Komfortsignatur starten".

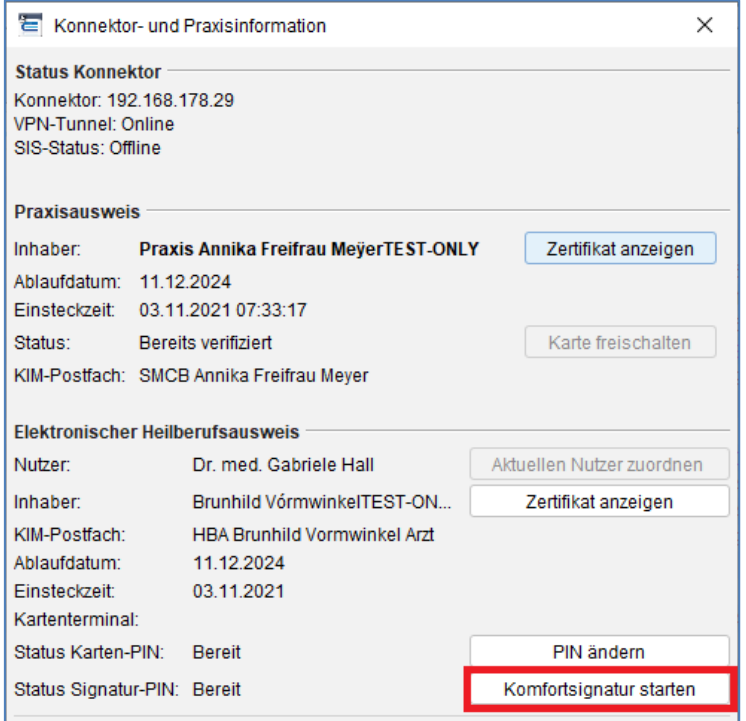

Ihr Kartenterminal wird Sie auffordern, die Signatur-PIN (PIN QES) Ihres eHBA einzugeben. Nach erfolgreicher PIN-Eingabe ist die Komfortsignatur aktiv. Die Komfortsignatursession endet, sobald

- der HBA aus dem Kartenterminal entfernt wird,
- die konfigurierte Dauer der Session erreicht ist,
- die konfigurierte Anzahl der maximal signierbaren Dokumente erreicht ist oder
- die Session manuell über die TI-Ampel -> "Komfortsignatur stoppen" beendet wird.

Solange die Komfortsignatursession läuft, kann Ihr EPIKUR-Nutzer ohne wiederholte PIN-Eingabe Dokumente signieren.

Der Status der laufenden Komfortsignatur wird über die TI-Ampel angezeigt.

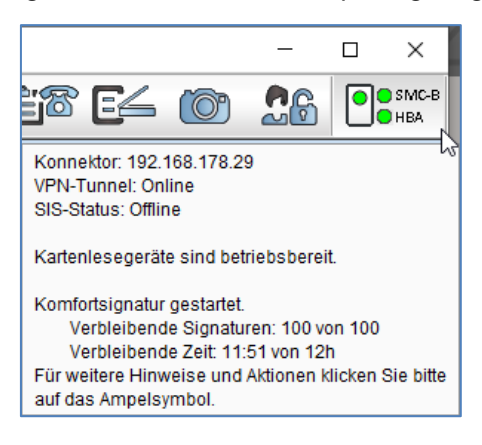